# KPI低下のトラブルシューティング:4G ASR

#### 内容

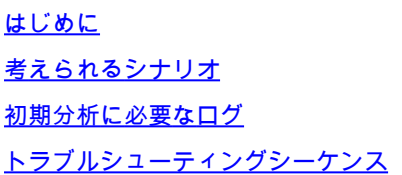

## はじめに

このドキュメントでは、4Gの接続成功率(ASR)の主要業績評価指標(KPI)の低下をトラブルシュー ティングする方法について説明します。

### 考えられるシナリオ

4G ASRの劣化は、次の複数の要因によって発生する可能性があります。

- 1. ネットワークの問題
- 2. コールフロー固有の問題
- 3. ノード固有の問題
- 4. 設定の問題
- 5. RAN終了の問題

### 初期分析に必要なログ

- 1. 品質低下を強調表示するKPIトレンドグラフ。
- 2. 測定に使用されるKPIフォーミュラ。
- 3. 未処理のバルクスタットカウンタと、この問題が始まってから発生したコードの傾向。
- 問題が発生している間に30分間隔でキャプチャされたShow Support Details(SSD)の2つのイ 4. ンスタンス。
- 5. 品質低下の2時間前から現在までのSyslog。
- 次のログをキャプチャします。 6.
	- **Mon-sub/pro traces**
		- Logging monitor msid <imsi>

**トラブルシューティングシーケンス**

1. ASRの式を特定します。

1-((emm-msgtx-decode-failure+emm-msgtx-attach-rej-gw-reject+emm-msgtx-attach-rej-activation-reject+emm-msgtx-attach-rej-svc-temp-out-of-order+e

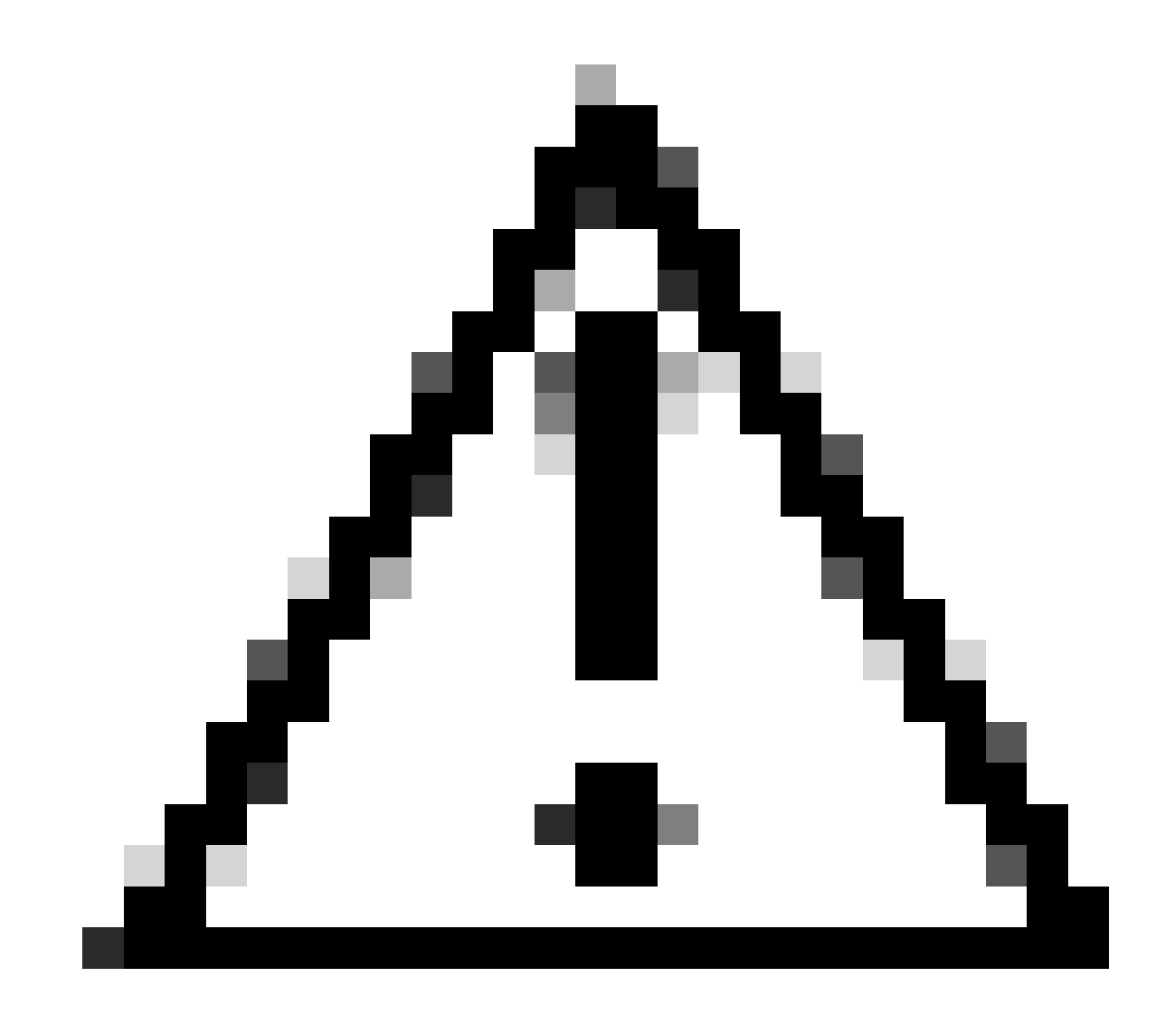

**注意**:計算式は、顧客のKPIの測定方法によって異なります。

2. 数式に基づいて、ASRの計算に使用されるカウンタが複数あるため、バルク統計から、各カウンタのKPIトレンドを確認する必 要があります。

3. 問題のないタイムラインや問題のあるタイムラインと比較されるKPIトレンド

4. KPI式から問題のあるバルクスタットカウンタが特定されたら、このカウンタがフローに基づいてどのように定義されているか

を確認し、パターンを確立する必要があります。

5. また、3分から5分の間隔で複数回の反復を行って、ノードから切断理由を収集します。

異なるタイムスタンプで収集された2つのSSDからの切断理由の差分を確認できます。デルタ接続解除によって急速に増加する接 続解除理由は、KPIの低下の原因である可能性があります。また、すべての接続解除については、シスコの『Statistics and Counters Reference』(https://www.cisco.com/c/en/us/td/docs/wireless/asr\_5000/21-23/Stat-Count-Reference/21-23-show-command-output/m\_showsession.html)を参照してくださ[い。](https://www.cisco.com/c/en/us/td/docs/wireless/asr_5000/21-23/Stat-Count-Reference/21-23-show-command-output/m_showsession.html)

show session disconnect-reasons verbose

切断理由「MME-HSS-User-Unknown」の増加による品質低下のシナリオに対処するトラブルシューティング手順の例を次に示しま す。https://www.cisco.com/c/en/us/support/docs/wireless/mme-mobility-management-entity/214633-troubleshoot-4g-asr-kpi-degradationdue.html を参照してください。

6. ノードのタイプに基づいてegtp統計情報をチェックします。

--- SGW end -----

show egtpc statistics interface sgw-ingress path-failure-reasons show egtpc statistics interface sgw-ingress summary show egtpc statistics interface sgw-ingress verbose show egtpc statistics interface sgw-ingress sessmgr-only

show egtpc statistics interface sgw-egress path-failure-reasons show egtpc statistics interface sgw-egress summary show egtpc statistics interface sgw-egress verbose show egtpc statistics interface sgw-egress sessmgr-only

---- PGW end -----

show egtpc statistics interface pgw-ingress path-failure-reasons show egtpc statistics interface sgw-ingress summary show egtpc statistics interface sgw-ingress verbose show egtpc statistics interface sgw-ingress sessmgr-only

--- MME end -----

show egtpc statistics interface mme path-failure-reasons show egtpc statistics interface mme summary show egtpc statistics interface mme verbose show egtpc statistics interface mme sessmgr-only

 7. KPIの低下をさらに分析してトラブルシューティングするには、mon-sub/mon proコールトレースをキャプチャし、外部ツールを 使用してWiresharkトレースを取得することを検討します。これらのトレースは、問題を引き起こしている特定のコールフローを 特定するのに役立ちます。

#### Monサブトレースをキャプチャするコマンドは次のとおりです。

monitor subscriber imsi <IMSI number> ---------- verosity level +++++,A, S, X, Y, 19. 26, 33, 34, 35

More options can be enabled depending on the protocol or call flow we need to capture specifically

8. KPIの低下が最小限の割合でmon-sub等のトレース取得が不可能な場合は、システムレベルのデバッグログを取得すること。また 、sessmgrとegptcのデバッグログをキャプチャし、疑わしい問題にHSS/RANなどのエンティティが含まれる場合は、特定の問題に 基づいてs1-ap/diameterのデバッグログをキャプチャします。

logging filter active facility sessmgr level debug logging filter active facility egtpc level debug logging filter active facility diameter level debug ----- depending on scenario logging filter active facility s1-ap evel debug ----- depending on scenario

logging active ----------------- to enable no logging active ------------- to disable

Note :: Debugging logs can increase CPU utilization so need to keep a watch while executing debugging logs

#### 9. デバッグログから何らかの手がかりが得られたら、エラーログが記録されている特定のイベントのコアファイルをキャプチャす ることもできます。

logging enable-debug facility sessmgr instance <instance-ID> eventid 11176 line-number 3219 collect-cores 1

For example :: consider we are getting below error log in debug logs which we suspect can be a cause of issue and we don;t have any call trace

[egtpc 141027 info] [15/0/6045 <sessmgr:93> \_handler\_func.c:10068] [context: MME01, contextID: 6] [software internal user syslog] [mme-egress] Send

So in this error event

facility :: sessmgr event  $ID = 141027$ line number  $= 10068$ 

この問題をトラブルシューティングするには、さまざまな手順があります。

翻訳について

シスコは世界中のユーザにそれぞれの言語でサポート コンテンツを提供するために、機械と人に よる翻訳を組み合わせて、本ドキュメントを翻訳しています。ただし、最高度の機械翻訳であっ ても、専門家による翻訳のような正確性は確保されません。シスコは、これら翻訳の正確性につ いて法的責任を負いません。原典である英語版(リンクからアクセス可能)もあわせて参照する ことを推奨します。